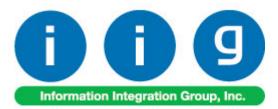

# MultiCurrency for A/P & P/O For MAS 90/200

457 Palm Drive Glendale, CA 91202 818-956-3744 818-956-3746 sales@iigservices.com

www.iigservices.com

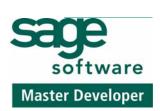

Information in this document is subject to change without notice. No part of this document may be reproduced or transmitted in any form or by any means, electronic or mechanical, for any purpose without the express written consent of Information Integration Group. Inc.

#### TRADEMARKS

*MS-DOS* and *Windows* are trademarks of Microsoft Corporation.

MAS 90, MAS 90CS, MAS 90W and MAS 200 are registered trademarks of Sage Software, Inc.

All other product names and brand names are service marks, and/or trademarks or registered trademarks of their respective companies.

### **Table of Contents**

| Installation Instructions and Cautions               |   |
|------------------------------------------------------|---|
| Wait! Before You Install – Do You Use CUSTOM OFFICE? |   |
| Registering IIG products                             |   |
| Introduction                                         | 5 |
| General Ledger Setup                                 | 5 |
| Currency Code Maintenance                            |   |
| Currency Rate Maintenance                            | 6 |
| Vendor Maintenance                                   |   |
| Inventory Maintenance                                |   |
| Purchase Order Entry                                 |   |
| Receipt of Goods Entry                               |   |
| Receipt of Invoice Entry                             |   |
| Manual Check Entry                                   |   |
| Currency Code/Rate Modification                      |   |

2

### **Installation Instructions and Cautions**

**PLEASE NOTE: MAS 90** must already be installed on your system before installing any IIG enhancement. If not already done, perform your MAS 90 installation and setup now; then allow any updating to be accomplished automatically. Once MAS 90 installation and file updating is complete, you may install your IIG enhancement product by following the procedure below.

### Wait! Before You Install – Do You Use CUSTOM OFFICE?

**THIS IS AN IMPORTANT CAUTION:** If you have Custom Office installed, **and** if you have modified any MAS 90 screens, you must run **Customizer Update** after you do an enhancement installation.

But wait! BEFORE you run Customizer Update, it is very important that you print all of your tab lists. Running Customizer Update will clear all Tab settings; your printed tab list will help you to reset your Tabs in Customizer Update. Custom Office is installed on your system if there is an asterisk in the title bar of some of the screens. The asterisk indicates that the screen has been changed.

| 👫 * Sales Orde    | r Entry (111) 00   | 5/12/2006       |        |                   |
|-------------------|--------------------|-----------------|--------|-------------------|
| Order Number      | Q.                 | 🛃 💽 🤇           |        | ) 💽 🗍             |
| <u>1</u> . Header | <u>2</u> . Address | <u>3</u> . Line | s ]    | <u>4</u> . Totals |
| Order Date        |                    | Orde            | я Туре |                   |
| Customer No.      |                    | ₽, <u>E 1</u>   |        |                   |
| Ship Data         |                    |                 | Terr   | <u>o To Addr</u>  |

An *asterisk* in a window's title bar indicates that the screen has been modified. This means that **Custom Office** is installed.

Follow all the instructions on this page before you run **Customizer Update**!

### **Registering IIG products**

IIG Enhancement should be registered to be able to use it. If registration is not performed, the enhancement will work in a demo mode for a limited time period. The registration can be still done during the demo period.

Select the **IIG Product Registration** program under the **Library Master Setup** menu of the MAS 90.

If this option is not listed under the Library Master Setup menu, go to the main menu, and select **Run** from the **File** menu. Type in SVIIGR and click **OK**.

| 🛐 IIG Master Develop                       | er Enhancement R | egistration  |               |               | ? ×                |
|--------------------------------------------|------------------|--------------|---------------|---------------|--------------------|
| Registered Customer                        | Customer         |              |               |               |                    |
| -Registration Information<br>Reseller Name |                  |              |               |               |                    |
| Serial Number                              | 111111111        |              |               |               |                    |
| Customer Number                            | 2222222222       |              |               |               |                    |
| User Key                                   | 33333333333      | 3333         |               |               |                    |
| Product Key                                | CCCCC DI         | DDDD EEEEE   | FFFFF GGGGG   |               |                    |
| Enhancement                                | Level            | Release Date | Serial Number | Unlocking Key | <u>_</u> K         |
| IIG Enhancement Name                       | 4.1              | 07/19/2004   |               | BBBBBB        | <u>U</u> ndo       |
| Enhancement                                | Level            | Release D    |               |               | △ Unlocking Key    |
| IIG Enhancement Name                       | 4.1              | 07/19/04     | 200000        | ۵۵۵۵۵۵۵۵۵۵۵   | BBBBBB             |
|                                            |                  |              |               |               |                    |
|                                            |                  |              |               |               |                    |
|                                            |                  |              |               |               |                    |
|                                            |                  |              |               |               |                    |
| Print Registration For                     | m                |              |               |               | <u>C</u> lose      |
|                                            |                  |              |               |               | IIG ABC 11/28/2005 |

Enter **Serial Number** and **Unlocking Key** provided by IIG, and click **OK**.

If multiple IIG Enhancements are installed, Serial Numbers and Unlocking Keys should be entered for each enhancement.

Use the **Print Registration Form** button to print IIG Registration Form.

## Introduction

A standard feature inherent in all MAS90® FOR WINDOWS accounting software allows you to customize each module to fit your company's specific accounting requirements. The General Ledger module presents you with a series of questions allowing you to select from a wide range of custom options. By answering these questions in the manner most appropriate for your business, you will enjoy the benefits of an efficient General Ledger System.

### **General Ledger Setup**

Two options have been added to the **General Ledger Setup** menu. **Currency Code Maintenance** allows you to enter any currency and set up a default rate. The **Currency Rate Maintenance** screen enables you to change the rates of the existing currency at any time.

#### Currency Code Maintenance

Select **Currency Code Maintenance** from the **General Ledger Setup** menu. The following screen will appear:

| 🚮 Currency Code N | 1aintenance    | (ABC) 6/25/2007 |                  |     |
|-------------------|----------------|-----------------|------------------|-----|
| Currency Code     | AN DJ          |                 |                  |     |
| Description C     | anadian Dollar |                 |                  |     |
| Default Rate      |                | 1.1000 🗐        | Use Default Rate |     |
| G/L Account No.   | 110-01-00      | Q               | Note receivable  |     |
|                   |                |                 |                  | ; 📮 |

**Currency Code**: Enter numbers or letters up to four characters.

**Description**: Enter the name of the currency.

**Default Rate**: Enter the rate of the currency and check the **Use Default Rate** box to designate the default rate when working in the Accounts Payable and Purchase Order systems.

**G/L Account Number**: Choose the G/L Account Number from the list by clicking the **Lookup** button, or enter it manually. This account will be used when balancing currency rate fluctuations over time.

### Currency Rate Maintenance

Currency Rate Maintenance allows you to adjust the currency rate due to the daily/weekly/monthly fluctuations in international exchange rates. Select Currency Rate Maintenance from the General Ledger Setup menu. The following screen will appear:

| 👫 Currency Rate | Maintenance (ABC) 6/25/2 💶 🗙          |
|-----------------|---------------------------------------|
| Currency Code   | CAN 😳 💊 🛞 🖉 🔊                         |
| Description     | Canadian Dollar                       |
| Date            | 6/25/2007 🔍                           |
| Rate            | 1.1000                                |
|                 | ccept <u>C</u> ancel <u>D</u> elete 🖶 |

**Currency Code:** Choose the Currency Code you want to make changes to by clicking the magnifying glass icon, or enter the Code manually. Clicking the flashlight icon will display the list of all currencies and rates.

**Date:** Enter the date for which you are entering the exchange rate.

Currency Rate: Enter the current rate of the currency.

Select Accept to accept the entry.

Select **Cancel** to clear and re-enter.

Select **Delete** to delete the Currency Rate.

Click the **Lookup** button to display the following screen that lists currency types:

| 📶 Currency Code Master File                                                                                                    | ? _ 🗆 🗙 |
|----------------------------------------------------------------------------------------------------|---------|
| CurrencyCode         Description           CAN         Canadian Dollar           DRAM         Armenian Money           EURO         European Money           FR         Franc           LARY         Georgian Money           RUB         Russian Money |         |
| Search <default></default>                                                                                                    | Eind    |
| Custom     Select     Car       Found 6 records                                                                                                    |         |

🚮 Currency Rate File ? \_ 🗆 🗙 Currency Code / Description Rate Date Current Rate Canadian Dollar 6/25/2007 CAN 1.1000 DRAM 341.0000 6/21/2007 Armenian Money DRAM 6/22/2007 342.5000 Armenian Money EURO 5/28/2007 1.2200 European Money 1.2500 EURO European Money 5/31/2007 Franc 5/28/2007 0.2000 FR FR 0.2200 Franc 5/29/2007 5/30/2007 FR Franc 0.2253 FR Franc 5/31/2007 2.8888 LARY Georgian Money 6/21/2007 1.1100 25.0000 RUB Russian Money 5/28/2007 RUB 5/30/2007 26.0000 Russian Money • <u>F</u>ind Search <default> Filters... 븕 Custom... <u>S</u>elect <u>C</u>ancel (?) Ŗ Found 12 records

Click the **Flashlight** button to display the following screen with the history of currency rate fluctuations by date:

#### Vendor Maintenance

Five new fields have been added to the **Vendor Maintenance** program to allow users defining and managing foreign currency (in case the Vendor uses foreign currency to make payments).

Select **Vendor Maintenance** from the **Accounts Payable Main** menu and click the **Additional** tab. The following screen will appear:

| 👫 Vendor Maintenance                                                                                        | ? <u>-</u> ×                                                                                                    |
|----------------------------------------------------------------------------------------------------|----------------------------------------------------------------------------------------------------|
| Vendor No. 01-STEV 🔍 Name Stevens S                                                                         | Supply                                                                                                    |
| <u>1</u> . Main <u>2</u> . Additional <u>3</u> . History                                                    | 4. Invoices <u>5</u> . Checks <u>6</u> . P/Os                                                                                                |
| Comment                                                                                                    | Sales Tax<br>Schedule Q<br>Exemption Number on File                                                                                          |
| Vendor Type None<br>Default Form<br>Taxpayer ID No.<br>Default Box No.<br>Misc Box 9<br>1099 <u>History</u> | Currency Code CAN 💊 Canadian Dollar<br>Use Fixed Rate 🗹<br>Currency Rate 1.5000<br>Payment Rate P/O Rate 💌<br>Print PO in Foreign Currency 🗹 |
|                                                                                                    | Accept Cancel Delete (2)                                                                                                    |

**Currency Code**: From the drop-down list, select the Currency Code of the currency the Vendor uses for payment, or enter the Code manually.

**Use Fixed Rate:** Select this box if you want to use a fixed currency rate during Purchase Order, Receipt of Goods and Receipt of Invoice data entry.

**Currency Rate**: This field is displayed when the **Use Fixed Rate** box is checked. Enter the rate you want to use. 9

**Payment Rate**: Select **P/O Rate** if you want to use the rate indicated on the Purchase Order Entry, or **Check Rate** to pay an amount based on the exchange rate at the time of payment (check printing).

**Print PO in Foreign Currency**: Select this box to display amounts in foreign currency when printing Purchase Orders.

#### Inventory Maintenance

Four new fields have been added to the **Main** tab of the **Inventory Maintenance** screen.

| 🚮 Inventory Ma  | aintenance      |                                  |           |             |                   |                      | ? _ 🗆 🗙   |
|-----------------|-----------------|----------------------------------|-----------|-------------|-------------------|----------------------|-----------|
| Item No. 100    | 1-HON-H252      | Q Description                    | HON 2     | DRAWER      | LETTER FLE V      | V/O LK               |           |
| <u>1</u> . Main | <u>2</u> . Opti | ons <u>3</u> . Transac           | tions     | <u>4</u> .  | Inquiry           | <u>5</u> . Cost Deta | ail Ì     |
| Product Line    | WF&A 🔍 WO       | RKSTATION FURN & A               | CCESS     |             | Renum <u>b</u> er | History              | Aļias     |
| Product Type    | Finished Good   | <ul> <li>Default Whse</li> </ul> | 000       | <b>Q</b>    |                   | Quantity             | Alternate |
| Valuation       | FIFO            | Inventory Cycle                  | В         | ]           | IT Item           | Sale Info            | Pricing   |
| Price Code      | STD 🔍           | Internet Enabled                 | I 🔽       | ]           |                   | Lot/Serial           | Vendors   |
| Procurement     | 01-CONT         | 🐛 📡 Container Corp               | oration C | )f Usa      |                   | -Last Costs-         |           |
| Primary Vendor  | Buy             | •                                | L         | ast Ropt    | 03/26/04          | Total                | 40.3300   |
| Weight          | 35              | Warranty Code                    | L         | ast Sold    | 05/01/03          | Item                 | 40.0000   |
| Volume          | .0000           | 30 DAY                           | N [       | lse Last Fo | oreign Cost 📃     | Allocated            | .3300     |
| Standard U/M    | EACH 🔍          |                                  |           | ast Cost    | 60.0000           | CAN Rate             | 1.4500    |
| Purchase U/M    | EACH 🔍 No. C    | Df EACH                          | 1         | Retail Pric | e 84.00           | D Std Cost           | 32.7500   |
| Sales U/M       | EACH 🔍 No. C    | DF EACH                          | 1         | Std Price   | 84.00             | D Avg Cost           | 34.2893   |
|                 |                 |                                  |           |             |                   |                      |           |
|                 | <b>D</b>        |                                  |           | Ac          | cept <u>C</u> an  | cel <u>D</u> ele     | te 👌 🕜    |
|                 |                 |                                  |           |             |                   | AB                   | C 7/26/04 |
|                 |                 |                                  |           |             |                   |                      |           |

Use Last Foreign Cost, Last Cost, Currency Code & Rate

**Use Last Foreign Cost**: Check this box if you want to use the **Last Cost** of the product in foreign currency. The amount will be interpreted as amount in the foreign currency represented by the Code displayed in the next field. The amount will be converted to USD based on the rate entered in the **Rate** field.

#### Purchase Order Entry

Select **Purchase Order Entry** from the **Purchase Order Main** menu and click the **Header** tab.

| Order Number       0010087 %       Image: Constraint of the second second secon |
|----------------------------------------------------------------------------------------------------|
| Order Date     06/25/2007     Type     Standard Order     Master/Repeat P0       Vendor No.     01-STEV     Stevens Supply     Purchase Address                                                                                                    |
| Vendor No.     01-STEV     Q     Stevens Supply     Purchase Address     Q                                                                                                    |
|                                                                                                    |
| Ship To Address 0000 🔍 ABC Distributing Company                                                                                                    |
|                                                                                                    |
| Order Status New 💌 Terms Code 02 🔦 2% 10 DAYS, NET 30 DAYS                                                                                                    |
| Date Required 06/25/2007 Ship Via Ship Via Ship Via                                                                                                    |
| Use Tax On Hold OCONFirm To                                                                                                    |
| Print Purchase Order                                                                                                    |
| 1099 Form None                                                                                                    |
| 1099 Box 🛛 🔽 Curr. Code CAN 🔦 🗹 PrintTel. (408) 321-6781 Ext                                                                                                    |
| Tax Schedule Q Pay Rate PO Entry Fix V Fax Batch Fax                                                                                                    |
| Rate 1.5000                                                                                                    |
|                                                                                                    |
| Accept     Delete                                                                                                    |
| Enter vendor purchase address code ABC 6/25/200                                                                                                    |

Curr. Code, Print, Pay Rate, Fix, Rate

Upon selecting a **Vendor No.**, the following new fields will display currency settings if the Vendor uses foreign currency. These fields can be modified in a current order.

**Currency Code**: Select the Currency Code of the currency the Vendor will use.

**Fix:** Check this box if you want to use the negotiated **Fixed Currency Rate.** 

**Rate**: Enter the currency rate you want to use.

**Pay Rate**: Select **P/O Rate** if you want to use the rate indicated on the Purchase Order Entry, or **Check Rate** to pay the amount based on the exchange rate at the time of payment (check printing).

**Print**: Check this box (**Print P/O in Foreign Currency**) to request the display of amounts in foreign currency, when printing the Purchase Order.

Once all necessary fields are entered, click the **Lines** tab. Two new fields are added on the following screen:

| 🔚 Purchase Order Entry                                                                                                    | ?                                                                                                    | _ 🗆 X                                        |
|----------------------------------------------------------------------------------------------------|----------------------------------------------------------------------------------------------------|----------------------------------------------|
| Order Number 0010087 🔍 📋                                                                                                    | Quic <u>k</u> Print De <u>f</u> aults <u>V</u> endor.                                                                                                    |                                              |
| <u>1</u> . Header <u>2</u> . Address <u>3</u> . Lines                                                                                                    | 4. Totals User ID                                                                                                    | 000                                          |
| Item Number     Description       1001-HON-H252     Image: Constraint of the second second s | Tax Class         UT           TER FLE W         TX         LC           Unit Cost         Extension           Back Ordered         44.213         88.43           0.00         29.475         58.95 | <u>Q</u> K<br><u>U</u> ndo<br>Add <u>t</u> I |
| Line Item Number Description<br>Whse U/M Ordered Received<br>1 1001-HON-H252 HON 2 DRAWER LETTER FLE<br>000 EACH 2.00 0.00                                                                                                    | TC LC UT Req Date G/L Account<br>Back Orden Unit Cost Extension<br>TX Y N 06/25/2007115-00-03<br>0.00 29.475 58.95                                                                                   |                                              |
| I <u>ns Del Q</u> uick Line                                                                                                    | Total Amount 58.95                                                                                                    |                                              |
|                                                                                                    | Accept <b><u>C</u>ancel</b> <u>D</u> elete                                                                                                    | 20                                           |
|                                                                                                    | ABC 6/                                                                                                    | /25/2007                                     |

The upper two fields display amounts in foreign currency, while the lower two fields display amounts in USD. The **Unit Cost** or **Extension** of each item can be entered in either US or foreign currency.

Once all desired items are entered on the **Lines** tab, click the **Totals** tab.

| 🚟 Purchase Order Entry         |                      |                         | ? _ 🗆 🗙            |
|--------------------------------|----------------------|-------------------------|--------------------|
| Order Number 0010087           | <b>&amp;</b> []      | Quic <u>k</u> Print     | Defaults           |
| <u>1</u> . Header <u>2</u> . / | Address <u>3</u> . L | Lines <u>4</u> . Totals | User ID 000        |
| Order Date 06/25/2007          | ]                    | Order Type              | Standard Order     |
| Vendor No. 01-STEV             | Stevens Supply       | Status                  | New                |
| Taxable Purchases              | .00                  | Last Receipt No.        |                    |
| Non-Taxable Purchases          | 58.95                | Last Receipt Date       |                    |
| Freight Amount                 | .00                  | Last Invoice No.        |                    |
| Sales Tax Amount               | .00                  | Last Invoice Date       |                    |
| Order Total                    | 58.95                | Completed Date          |                    |
| In Foreign Currency            | 88.43                | Invoiced to Date        | .00                |
| Less Prepaid Amount            | .00                  | Prepaid Freight         | .00                |
| Prepaid Check Number           |                      |                         | Ta <u>x</u> Detail |
| Order Balance                  | 58.95                |                         |                    |
|                                | ]                    | Accept Canc             | el Delete 🕞 📀      |
|                                |                      |                         | ABC 6/25/2007      |

This screen displays **Order Total** both in US currency and In Foreign Currency.

Click the **In Foreign Currency** button to recalculate the Total in foreign currency according to the Lines.

*Note:* The new fields will be displayed when the Vendor uses foreign currency; otherwise, the new fields will be hidden from the user.

#### Receipt of Goods Entry

Select **Receipt of Goods Entry** from the Purchase Order Main menu and click the **Header** tab.

When a PO No. is selected, the new fields display foreign currency information from the selected Purchase Order (if foreign currency was used).

| 🔚 Receipt of Goods Entry                                                                                                    |                                                                                                 |                   |                                                             | ? _ 🗆 🗙         |
|----------------------------------------------------------------------------------------------------|-------------------------------------------------------------------------------------------------|-------------------|-------------------------------------------------------------|-----------------|
| Receipt No. 001048 🔍 📋 Date                                                                                                    | 6/25/2007                                                                                       |                   | <u> </u>                                                    | ⊻endor          |
| <u>1</u> . Header <u>2</u> . Address                                                                                                    | <u>3</u> . Lines                                                                                | 4. Totals         |                                                             | User ID 000     |
| PO No. 0010087 😳 Inv No.                                                                                                    | INV1 Inv D                                                                                      | ate 6/25/2007     | Order Type Star                                             | ndard           |
| Vendor No. 01-STEV Stev                                                                                                    | ens Supply                                                                                      |                   | Purchase Address                                            | Q               |
| Order Status     New       Date Required     6/25/2007       1099 Form     None       1099 Box     Image: Compare the second second sec | Ship To Address 00<br>Terms Code 02<br>Ship Via 00<br>Warehouse 00<br>Confirm To 0<br>Comment 0 | 🔍 2% 10 DAY       | ULT PURCHASE ORE<br>S, NET 30 DAYS<br>Q FOB<br>AL WAREHOUSE | DER ADDRESS     |
| Sales Tax<br>Schedule NONTAX & Non                                                                                                    | taxable Tax Schedule                                                                            | Curr. Cod<br>Rate | 1.5000 Fix [                                                | Rate PO Entry 🗾 |
|                                                                                                    |                                                                                                 |                   |                                                             | BC 6/25/2007    |

Two new fields: **Unit Cost & Extension**, in the **Lines** tab, are the same as on the **Purchase Order Entry** screen. The upper two fields display amounts in foreign currency while the lower two fields display amounts in USD.

The new **Total In Foreign Currency** field in the **Totals** tab displays the Total amount of the Receipt in foreign currency.

| Receipt of Goods Entry                    |                |                            |               | ? <u>-</u>         |
|-------------------------------------------|----------------|----------------------------|---------------|--------------------|
| Receipt No. 001048 🔍 [                    | Date 6/25/20   | 107                        |               | <u>Iabs</u>        |
| <u>1</u> . Header <u>2</u> . A            | Address        | 3. Lines <u>4</u> . Totals |               | User ID 000        |
| PO No. 0010087                            |                | Hold Payment               | Ta <u>x</u> D | etail              |
| Vendor No. 01-STEV                        | Stevens Supply |                            | Inv No.       | INV1               |
| Taxable Purchases                         | .00            | COD Number                 |               |                    |
| Non-Taxable Purchases                     | 58.95          | Less COD Amount            |               | .00                |
| Freight Amount                            | .00            | COD Check No.              |               |                    |
|                                           |                | Invoice Balance            |               | 58.95              |
| Sales Tax Amount                          | .00            | Invoice Due Date           |               | 7/25/2007          |
| Invoice Total                             | 58.95          | Discount Date              |               | 7/5/2007           |
| Total In Foreign Currency                 | 88.43          | Discount Amount            |               | 1.18               |
| Prepayment Available                      | .00            | Prepaid Freight            |               | .00                |
| Prepayment Applied                        | .00            | Bank Code                  | A D           | Security Pacific C |
| Prepaid Check Number                      |                |                            |               |                    |
| Accept     Delete       Delete     Delete |                |                            |               |                    |
|                                           |                |                            |               | ABC 6/25/2007      |

#### Receipt of Invoice Entry

Select **Receipt of Invoice Entry** from the **Purchase Order Main** menu and click the **Header** tab.

When **PO No.** is selected, the new fields display foreign currency information from that Purchase Order (if foreign currency was used).

| Receipt of Invoice Entry                                                                                                    |                                      | ? <u> </u>                                                                           |  |  |
|----------------------------------------------------------------------------------------------------|--------------------------------------|--------------------------------------------------------------------------------------|--|--|
| Receipt No. 001022 🔍 📋                                                                                                    |                                      | abs <b>⊻endor</b>                                                                    |  |  |
| <u>1</u> . Header <u>2</u> . Address                                                                                                    | ] <u>3</u> . Lines <u>4</u> . Tota   | ls User ID 000                                                                       |  |  |
| PO No. 0010087 😳 Inv No. 🛛                                                                                                    | INV1 Inv Date 06/25/20               | 07 Order Type Standard                                                               |  |  |
| Vendor No. 01-STEV Stevens Supply Purchase Address                                                                                                    |                                      |                                                                                      |  |  |
| Order Status New<br>Date Required 06/25/2007<br>1099 Form None<br>1099 Box<br>Use Tax                                                                                                    | Terms Code 02 🔍 2% 10 D.<br>Ship Via | AULT PURCHASE ORDER ADDRESS<br>AYS, NET 30 DAYS<br>AVS, NET 30 DAYS<br>RAL WAREHOUSE |  |  |
| Sales Tax     Curr. Code CAN     Pay Rate PO Entry       Schedule     NONTAX     Nontaxable Tax Schedule     Rate     1.5000 Fix       Rate     1.5000 Fix     Image: Comparison of the second second |                                      |                                                                                      |  |  |
|                                                                                                    |                                      | ABC 6/25/2007                                                                        |  |  |

The **Unit Cost** & **Extension** fields on the **Lines** tab are the same as the fields on the **Purchase Order Entry** and **Receipt of Goods Entry** screens. The two upper fields display amounts in foreign currency, while the two lower fields display amounts in USD.

The new field **In Foreign Currency** on the **Totals** tab displays the total amount of the invoice in foreign currency.

#### Manual Check Entry

If Payment Rate (Pay Rate) on the Purchase Order is set to **Check**, a new field will be added to the **Lines** tab of the **Manual Check Entry** screen.

This **Invoice Amount** field displays an amount based on the currency rate on the original date of the Purchase Order.

| 👬 Manual Check Entry 🤶 📃 🗆 🗶                                                                                                    |
|----------------------------------------------------------------------------------------------------|
| Bank Code D 🔍 Wells Fargo Checking Cash Account 101-01-0000                                                                                                    |
| Check No.         000026         ↓         ↓         ↓         ↓         ↓         ↓         ↓         ↓         ↓         ↓         ↓         ↓         ↓         ↓         ↓         ↓         ↓         ↓         ↓         ↓         ↓         ↓         ↓         ↓         ↓         ↓         ↓         ↓         ↓         ↓         ↓         ↓         ↓         ↓         ↓         ↓         ↓         ↓         ↓         ↓         ↓         ↓         ↓         ↓         ↓         ↓         ↓         ↓         ↓         ↓         ↓         ↓         ↓         ↓         ↓         ↓         ↓         ↓         ↓         ↓         ↓         ↓         ↓         ↓         ↓         ↓         ↓         ↓         ↓         ↓         ↓         ↓         ↓         ↓         ↓         ↓         ↓         ↓         ↓         ↓         ↓         ↓         ↓         ↓         ↓         ↓         ↓         ↓         ↓         ↓         ↓         ↓         ↓         ↓         ↓         ↓         ↓         ↓         ↓         ↓         ↓         ↓         ↓         ↓ |
| Invoice No.     Inv Date     Invoice Amount     Discount Amt       4TDFGD     07/28/04     148.49     3.24       Comment     161.98     1099 Form     None                                                                                                    |
| Line Invoice No. Invoice Date Due Date Discount Date Invoice Amount Discount Amount                                                                                                    |
| Del         Check Distribution Balance         100.00         Payment Total         0.00                                                                                                    |
| Accept Cancel Delete 20                                                                                                    |
| ABC 7/30/04                                                                                                    |

It is strongly recommended not to enter checks in the **Check Maintenance** program from the **Check Printing** menu of the **Accounts Payable** module. The amounts in currency are not processed and cannot be viewed on the **Check Maintenance** screen. The Currency processing works only during **Invoice Payment Selection** generation.

If the **Payment Rate** in **Purchase Order** has been set to **Check** and the currency rate on the payment date is different from the Purchase Order rate, the difference is balanced with **G/L Account** specified for the Currency in the **Currency Code Maintenance** program under the **General Ledger Setup** menu.

The difference caused by Currency Rate changing from order date to payment date is displayed in the status bar at the bottom of the screen when the line is selected and the focus is in the **Invoice Amount** field.

| Ranual Check Entry                                                                                                    | ×                                        |
|----------------------------------------------------------------------------------------------------|------------------------------------------|
| Bank Code     D     Vells Fargo Checking     Cash Account     101-01-00       Check No.     000026     Image: Comparison of the comparison of the compari | k Print)                                 |
| Invoice No.     Inv Date     Invoice Amount     Discount Amt       76-5433     05/10/2010     10.00     .02       Comment     1099 Form     None     Box                                                                                                    | <u>Q</u> K<br><u>U</u> ndo<br>)jstribute |
| Line Invoice No. Invoice Date Due Date Discount Date Invoice Amount Discount Amount<br>1 76-5433 05/10/10 06/09/10 05/20/10 10.00 .02                                                                                                    |                                          |
| Del Check Distribution Balance 490.02 Payment Total 9.9                                                                                                    | 8                                        |
| Accept     Cancel     Delete       ABC     6                                                                                                    | /25/2007                                 |

The program also adds the **Currency Code** and **Currency Rate** to the Check Register Report.

| 🚡 Manual Check Register                   |                                        |                                  |             |                        |                    | _ 🗆 ×   |
|-------------------------------------------|----------------------------------------|----------------------------------|-------------|------------------------|--------------------|---------|
|                                           |                                        |                                  |             |                        |                    |         |
| MANUAL CHECK REGISTER                     |                                        |                                  |             | ABC Distribution a     | and Service Corp.  |         |
|                                           |                                        |                                  |             | RE                     | GISTER NO: MC-0005 |         |
| BANK: D Wells Fargo Checkin               | ł                                      |                                  |             |                        |                    |         |
| CHECK NO./ CHECK/<br>INVOICE NO. INV DATE | VENDOR NO./<br>INV AMOUNT              | DISCOUNT                         | G/L ACCOUNT | DISTRIBUTION<br>AMOUNT | CHECK<br>AMOUNT    |         |
| 000006 06/21/07<br>CURRENCY CODE: LARY    | 81 —AIRWAY<br>CURRENCY RATE:<br>356,98 | Airway Property<br>1.1100<br>.00 | OVER:       | 355.85                 | 356.98             |         |
|                                           | 550.70                                 | .00                              | (ON FILE)   | 356.98                 |                    |         |
| 000007 06/21/07<br>CURRENCY CODE: LARY    | 01 —AIRWAY<br>CURRENCY RATE:           | Airway Property<br>0.0000        | SHORT:      | 0.00                   | 356.98             |         |
| 1111111123 06/21/07                       | 356.98                                 | .00                              | (ON FILE)   | 356.98                 |                    |         |
| BANK D TOTAL:                             | 713.96                                 | .00                              | _           | 713.96                 | 713.96             |         |
| REPORT TOTAL:                             | 713.96                                 | .00                              |             | 713.96                 | 713.96             |         |
|                                           |                                        |                                  | =           |                        |                    |         |
| - (1) (1) (1) (1) (1) (1) (1) (1) (1) (1) | ÷                                      |                                  |             |                        |                    | بر<br># |

### Currency Code/Rate Modification

The **Currency Code/Rate Modification** program has been added under the **Accounts Payable Check Printing** menu.

| 🔚 Currency Code/Rate Modification               |                  |
|-------------------------------------------------|------------------|
| Vendor No. 01-ALLCLIM 🔍 Allclimate Maintenance  |                  |
| Invoice No. INV2                                |                  |
| Currency Code FR 🔍 Franc                        | <u> </u>         |
| Currency Rate 2.5000 Payment Rate PO Entry      | Undo             |
| Invoice No. Date Curr.Code Currency Description | Rate Payment Rat |
| INV2 05/31/07 FR Franc                          | 2.5000 PO Rate   |
|                                                 |                  |
|                                                 |                  |
|                                                 |                  |
|                                                 |                  |
|                                                 |                  |
|                                                 |                  |
|                                                 | Accept           |
|                                                 | ABC 6/25/2007    |

Select the **Vendor No.** to view the list of updated invoices for the selected vendor. Select an invoice from the list to change the **Currency Code**, **Currency Rate**, or **Payment Rate** values. When entering Check for the invoice, the changed values will be used.